### รายการอ้างอิง

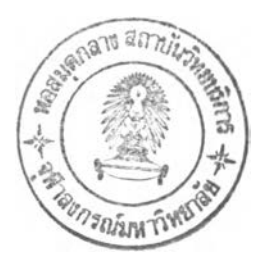

### ภาษาไทย

- ครองพล จงตระกูล, เสถียรพงย์ หุยะนันท์ และ เหล็ก ดาวเรือง. *ก า ร เช ื่อ ม ต ่อ เค ร ื่อ ง จ ัก ร อ ัต โ น ม ้ต ิซ ีเอ ็น ซ ี* <u>เข้ากับเครื่องคอมพิวเตอร์.</u> วิทยานิพนธ์ปริญญาบัณฑิต ลาขาวิศวกรรมระบบควบคุม ภาค วิชาวิศวกรรมระบบควบคุม คณะวิศวกรรมศาสตร์ สถาบันเทคโนโลยีพระจอมเกล้าเจ้าคุณ ทหารลาดกระบัง, 2534
- ี สถาบันพัฒนาฝีมือแรงงาน กรมพัฒนาฝีมือแรงงาน กระทรวงมหาดไทย. *คู<u>่มือการฝึกอบรมหลักสุตร</u> CNC LATHE (1)*. 2536
- ี อำไพ พรประเสริฐกุล. *<u>การวิเคราะห์และออกแบบระบบ.</u> ศ*ูนย์เทคโนโลยีอิเล็กทรอนิกส์และ คอมพิวเตอร์แห่งชาติ.

### ภาษาอังกฤษ

David Gibbs. An Introduction to CNC Machining. :Cassell, 1984

- Mak, Ronald. *Writing compilers and interpreters: an applied approach*. : John Wiley & Sons, Inc. ,1994
- Nakamura-Tome Precision Industry Co., Ltd..*Programming Manual TMC Series with F A N U C -O T . 10T. 11T.* 757.1993
- Robert A. DelRossi. C++ Programming Tools. *Software Development Magazine*. , August 1999

Programming Manual for MORI FANUC 6T

S.F.Krar, J.W.Oswald, J.E.St.Amand. *Technology of machine tools*. :Mc Graw-Hill Company of Canada Limited., 1969

#### Web Page

MMS online: Better Production - Shop Students Learn CNC Programming On Windows-Based PCs. *http://www.mmsonline.com/articles/0197bp1.html*,January 1997.

MMS online: Better Production - Teach-In CNC Lathes Improve Shop Productivity. http://www.mmsonline.com/articles/0599bp5.html, May 1999.

Borland **c++** Builder White Paper: Four reasons why every Visual **c++** developer should own Borland C++ Builder<sup>™</sup> 4. *http://www.borland.com/bcppbuilder/papers/cb4comp/* ,1999.

 $\rightarrow$ 

#### ภาคผนวก ก.

## การเขียนชุดรหัสสั่งการทำงาน

ระบบการอ้างอิงตำแหน่ง

การอ้างอิงตำแหน่งในเครื่องซีเอ็นซีแบ่งเป็น 2 ลักษณะ ได้แก่

การอ้างอิงแบบสัมบูรณ์ (Absolute Reference) เป็นการอ้างอิงตำแหน่งโดยการบอกพิกัดแน่ นอนเทียบกับจุดอ้างอิงเดียวกัน ใช้ตัวแปร 3 ตัวสำหรับการเคลื่อนที่ 3 แกนคือ X เพื่ออ้างอิงตำแหน่งใน แนวรัศมี Z อ้างอิงตำแหน่งตามแนวยาวของชิ้นงาน และ C อ้างอิงองศาการหมุนของหัวจับชิ้นงาน

การอ้างอิงแบบบวกเพิม (Increment Reference) ใช้ตำแหน่งปัจจุบันของหัวตัดเป็นตำแหน่ง อ้างอิงให้กับการเคลื่อนที่ครั้งต่อไป ใช้ตัวแปร 3 ตัวสำหรับการเคลื่อนที่ 3 แกนคือ บ เพื่ออ้างอิง ตำแหน่งในแนวรัศมี พ อ้างอิงตำแหน่งตามแนวยาวของชิ้นงาน และ H อ้างอิงองศาการหมุนของหัวจับ ชิ้นงาน

### ระบบการระบุค่าของพิกัด

การระบุค่าของพิกัดในเครื่องซีเอ็นซีแบ่งเป็น 2 ระบบ ได้แก่

การระบุค่าของพิกัดในระบบเมตรก หน่วยที่ใช้เป็น 0.001มิลลิเมตร รูปแบบของการระบุค่าคือ xxxxx.xx เช่นการระบุค่าของ 154 ม.ม. สามารถเขียนได้ดังนี้ 154.00 หรือ 154.0 หรือ 154. หรือ 154000 เป็นต้น

การระบุค่าของพิกัดในระบบอังกฤษ หน่วยที่ใช้เป็น 0.0001นิ้ว รูปแบบของการระบุค่าคือ XXXX.XXXX เช่นการระบุค่าของ 18.3 นิ้ว ลามารถเขียนได้ดังนิ้ 18.3000 หรือ 18.300 หรือ 18.30 หรือ 18.3 หรือ 183000 เป็นต้น

## <u>ระบบการระบุค่าความเร็วในการป้อนชิ้นงาน</u>

การระบุค่าความเร็วในการป้อนชินงานแบ่งเป็น 2 ระบบได้แก่

การระบุค่าความเร็วในการป้อนชิ้นงานสัมพันธ์กับความเร็วรอบของการหมุนของชินงาน (Synchronous feed) จะมีหน่วยเป็น ม.ม. /รอบ หรือ นิ้ว/รอบ

การระบุค่าความเร็วในการป้อนชิ้นงานสัมพันธ์กับเวลา (Asynchronous feed) มีหน่วยเป็น ม. ม. /นาที หรือ นิ้ว/นาที

## รูปแบบของโปรแกรมเพื่อควบคุมกๆ?ทำงานของเครื่องชีเอ็นซี

โปรแกรม คอ ชุดคำลังทป้อนให้แก'เครืองชีเอ็นชี เพือให้เครืองชีเอ็นชีทำงานตามที่ผู้เขียนโปรแกรม ตองการ โดยแต่ละบรรทัดในโปรแกรมเรียกว่า บล็อกคำลัง(Block) และแต่ละบล็อกคำสั่งประกอบด้วย คำ(พorช)และสัญลักษณ์จบบล็อก(End of Block) โดยในแต่ละคำจะประกอบด้วยอักขระ(Character) และค่าตัวเลข(Numerical Value) ซึ่งแสดงได้ตังตัวอย่างต่อไปนี้

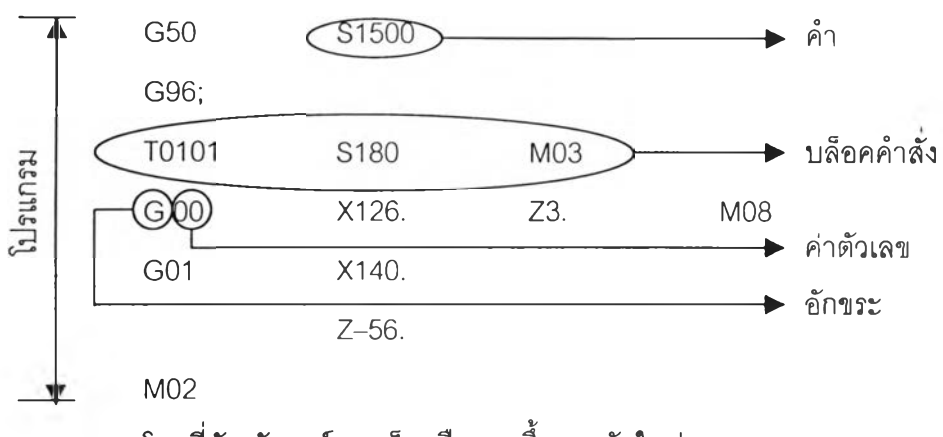

โดยที่ลัญลักษณ์จบบล็อกคือ การขึ้นบรรทัดใหม่

การระบุเครื่องหมายการอ้างอิงการพิกัดในแกนต่างๆ

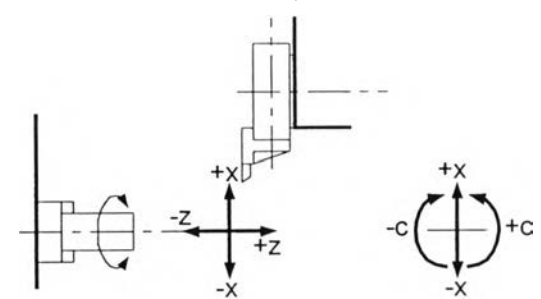

รูปที่ ก.1 แสดงเครื่องหมายการอ้างอิงพิกัดในแกนต่างๆ

กา?ระบุเลขที่โปรแกรม

ระบุด้วยตัวเลข 4 หลักตามหลัง อักขระ 0 เช่น 00001 โดยเลขทีของโปรแกรมต้องไม่เป็นศูนย์

## การระบุลำดับในโป?แก?ม

ระบุด้วยตัวเลข 1 - 9999 ตามหลัง อักขระ N เพื่อใช้อ้างอิงในการพูดถึงคำสั่งในแต่ละส่วน โดยอาจ ระบุเฉพาะที่จุดสำคัญของโปรแกรม ไม่จำเป็นต้องกำหนดในทุกบรรทัดของโปรแกรม

อักขระในเครืองกลึงชีเอ็นซีตัวอย่างประกอบด้วย (เรืยงลำดับตามตัวอักษร)

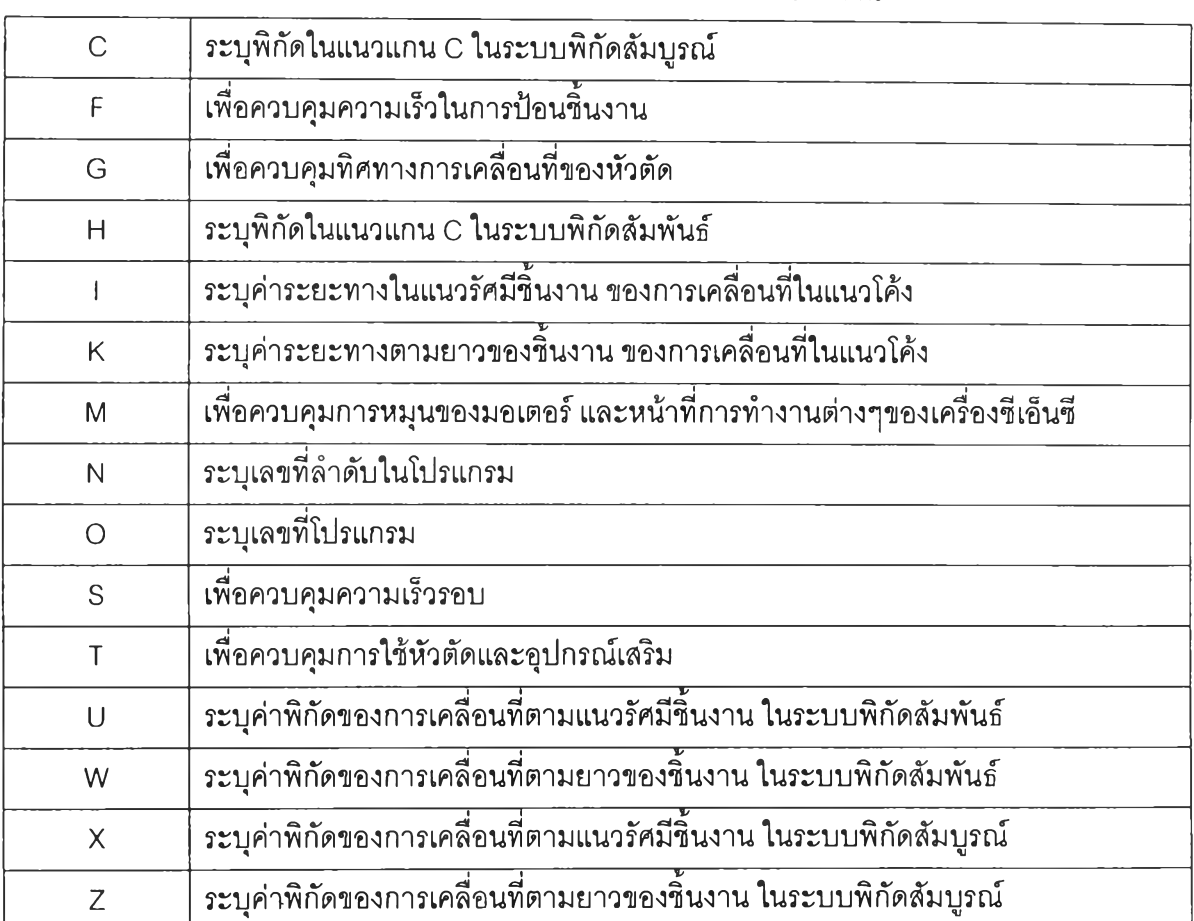

## ตารางที่ ก.1 แสดงอักขระที่ใช้ในรหัสสั่งการทำงาน

F Function

ใช้ในการกำหนดความเร็วในการเคลื่อนที่หัวดัด เพือตัดชินงาน

รูปแบบของคำสั่งคือ F\_\_\_\_\_

แบ่งการกำหนดอัตราการป้อนตัดได้เป็น 2 ลักษณะคือ

อัตราการป้อนตัดรอบการหมุน (ม.ม./รอบ 1นิว/รอบ) (Asynchronous Feed)

อัตราการป้อนตัดต่อเวลา (ม.ม./นาที 1นิ้ว/นาที) (Synchronous Feed)

ร Function ใช้ในการกำหนดความเร็วรอบในการหมุนของชิ้นงาน รูปแบบของคำสั่งคือ S โดยตัวเลขที่ตามหลังอักขระ ร จะเป็นตัวเลข 1 - 4 หลัก

T Function

เพื่อกำหนดมีดตัด และค่าออฟเซตที่ใช้

รูปแบบของคำสั่งคือ T\_\_\_\_\_

โดยตัวเลขที่ตามหลังอักขระ T จะเป็นตัวเลข 4 หลัก ซึ่ง 2 หลักแรกจะเป็นตัวเลขบอกหมายเลขของมีด ตัดทีเลือกใช้ และ 2 หลักหลังเป็นตัวเลขบอกหมายเลขของค่าออฟเซตที่เลือกใช้โดยที่ 00 คือการยก เลิกการระบุค่าออฟเซต

เมื่อออฟเซต คือ ค่าที่ระบุเพื่อซดเชยตำแหน่งของหัวตัดที่ผิดไปเนื่องจากการติดตั้ง หรือการสึกหรอของ มีดตัดเนื่องจากการใช้งาน โดยค่าออฟเซตในแนวแกน X จะระบุในรูปแบบของค่ารัศมี ไม่ใช่ค่าเส้นผ่า ศูนย์กลางที่ใช้ในการระบุตำแหน่ง

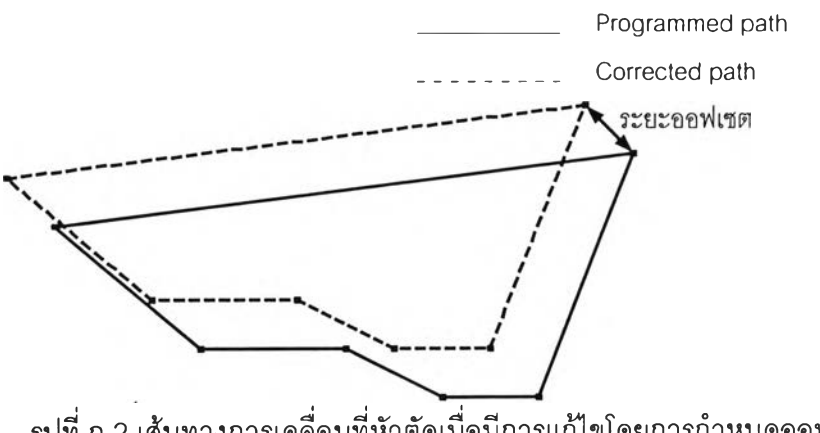

รูปที่ ก.2 เส้นทางการเคลื่อนที่หัวตัดเมื่อมีการแก้ไขโดยการกำหนดออฟ่เซต

และการระบุค่าออฟเซตจะรวมถึงการระบุค่ารัศมีจมูกมีดและหมายเลขปลายมีด(Tool Tip)ด้วย เมื่อ การชดเชยจมูกมีดคือการเพิ่ม/ลดตำแหน่งในการลังการเคลือนทีเนืองจากปลายมีดทีไม่ใช่ปลายแหลม แต่เป็นรัศมีความโค้งซึ่งสามารถแลดงได้ตังรูปที่ ก.3

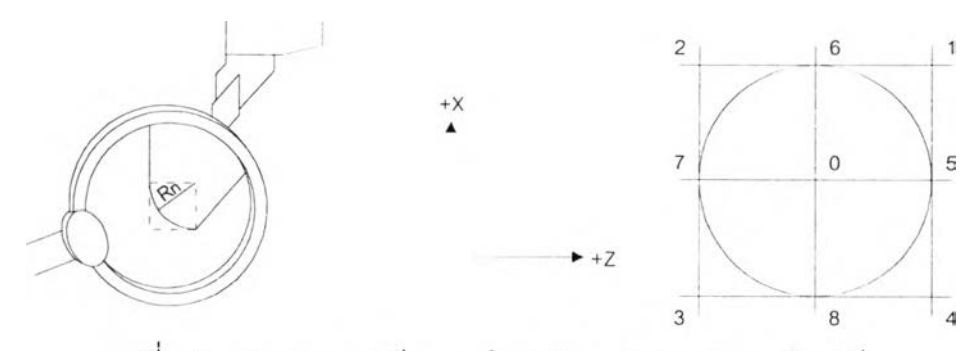

รูปที่ ก.3 แสดงภาพจมูกมีด และตำแหน่งการระบุหมายเลขปลายมีด

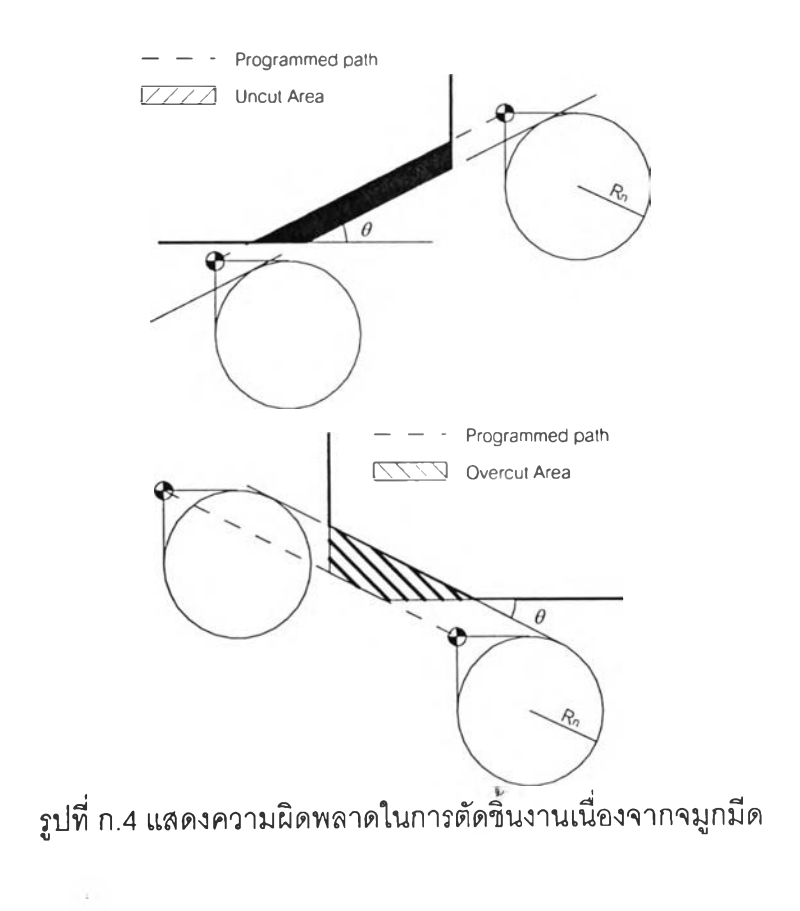

### G Function

แบ่งเป็น 2 ประเภท

- 1. One-Shot G Function จะอยู่ใน กลุ่ม 00 ซึ่งจะมีผลเฉพาะในบล็อกที'กำหนดไว้เท่านั้น
- 2. Modal G Function จะอยู่ในกลุ่มอื่นๆ ที่ไม่ใช่กลุ่ม 00 จะมีผลไปถึง G Function ในบล็อกอื่นๆที่ เป็นคำสั่งในกลุ่มเดียวกัน จนกว่าจะมีการกำหนดใหม่

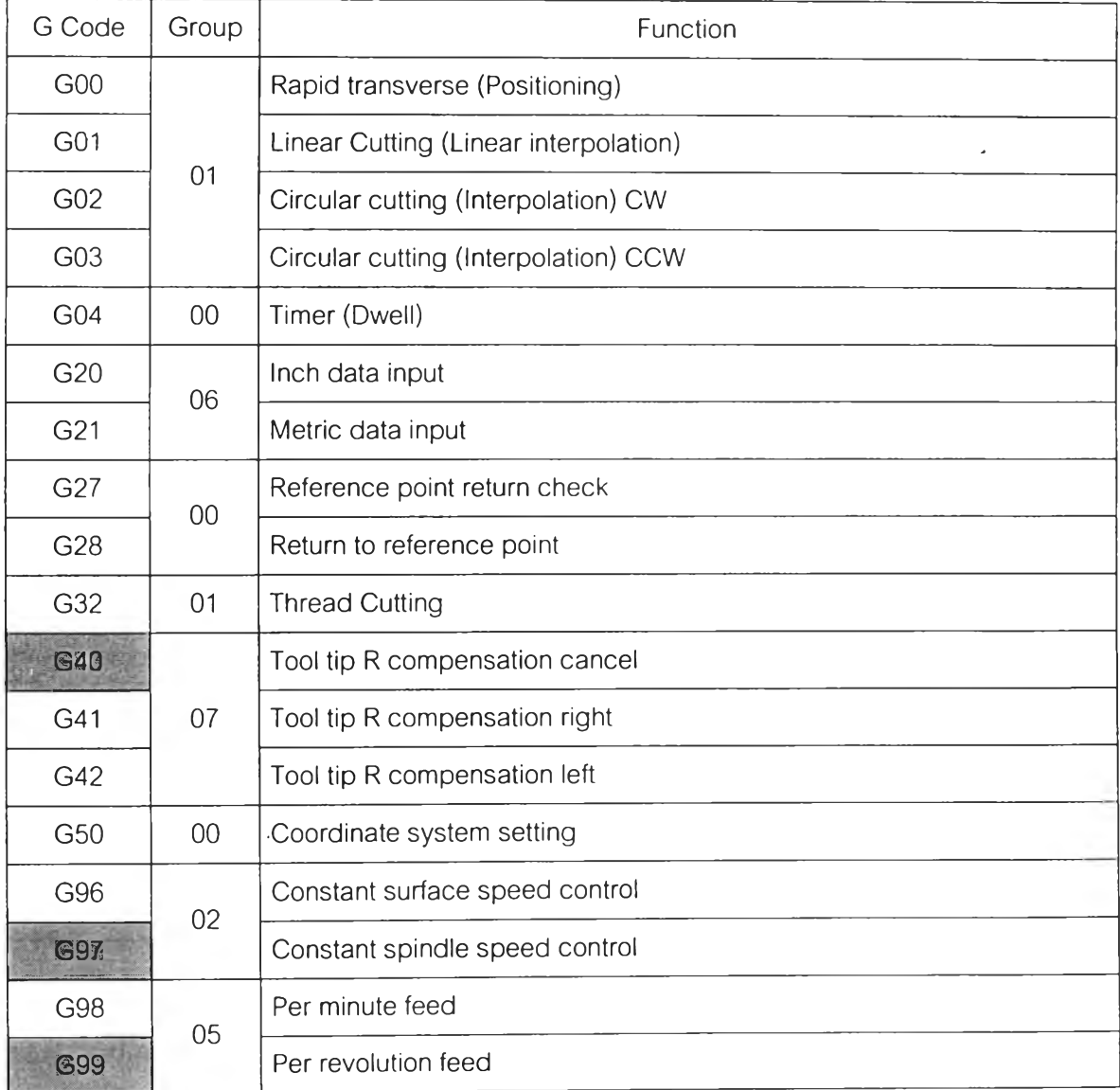

## ตารางที่ ก.2 แสดงคำสั่งต่างๆในกลุ่มอักขระ G

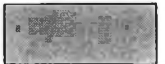

' jM" "ๆ » เป็นค่าปกติเมื่อไม่มีการกำหนดค่าให้เป็นอย่างอื่น (Default)

ยการเคลื่อนที่พร้อมกัน 2 แกนด้วยความเร็วสูงสุด ใน อนที่ ไม่จำเป็นต้องเขียนก็ได้

 $\sqrt{ }$  $\mathbf{d}$ 

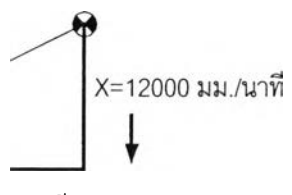

./นาที เรเคลื่อนที่ด้วยคำสั่ง G00

^ะแกนไม่เท่ากัน ทำให้การเคลื่อนที่ที่ไม่เป็นเต้นตรงจาก 3หัวตัดกับชิ้นงานด้วย ซึ่งสามารถแสดงได้ตังรูป

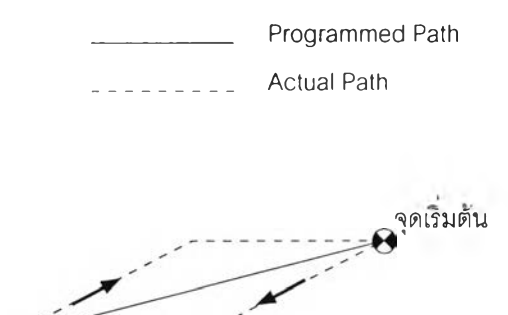

จุดสนสุด เอนที่ด้วยคำสั่ง G00 (เพิ่มเติม)

*i* กำหนด'ใน F function

 $v_1$  = F =  $-$ 

.ป

G02, G03 Circular interpolation

เป็นการเคลือนทีเป็นเค้น'โค้ง'ในแกน X และ Z ด้วยความเร็วตามที่กำหนดใน F function G02 เป็นการเคลือนทีตามเข็มนาฟิกา และ G03 เป็นการเคลื่อนที่ทวนเข็มนาฟิกา

รูปแบบของคำสั่งคือ G02(G03) X(U)\_\_\_\_\_\_ Z(W)\_\_\_\_\_ I\_\_\_\_\_ K\_\_\_\_\_ F\_\_\_\_\_

โดยที่ X, Z คือ พิกํเดลิ้นสุดส่วนโค้ง

- I คือ ระยะและทิศทางในแนวแกน X จากจุดเริ่มต้นไปยังจุดศูนย์กลางความโค้ง (รัศมี)
- K คือ ระยะและทิศทางในแนวแกน Z จากจุดเริ่มต้นไปยังจุดศูนย์กลางความโค้ง
- F คืออัตราการป้อนตัด โดยคิดระยะทางตามความยาวของส่วนโค้ง

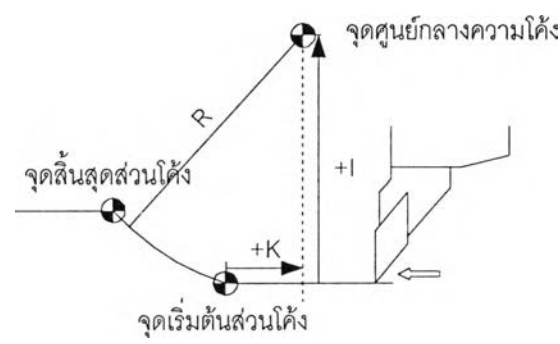

รูปที่ ก.7 แสดงเครื่องหมายของ I และ K ในการเคลื่อนที่เป็นเค้นโค้งด้วยคำสั่ง G02

G04 Dwell

เป็นคำสั่งเพื่อให้หัวตัดรักษาตำแหน่งที่อยู่เป็นระยะเวลาตามที่กำหนด

รูปแบบของคำสั่งคือ G04 X\_\_\_\_\_

เมื่อ Xคือระยะเวลาที่ต้องการหยุดการเคลื่อนที่ของมีดตัด มีหน่วยเป็นวินาที โดยทีค่าตำสุดคือ 0.001 วินาที และค่าสูงสุดคือ 9999.999 วินาที

ประโยชน์ของการหยุดการเคลื่อนที่ของมีดตัด เช่นในการตกร่องจำเป็นต้องทำการหยุดการเคลื่อนที่ของ มีดตัดเพื่อให้ใด้ร่องที่กลม ไฝเปียว ดังรูป

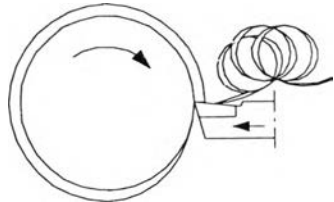

รปที่ ก.8 แสดงข้อผิดพลาดที่อาจเกิดขึนจากการทีไม่ได้หยุดการเคลือบทีชองมีดตัด

G20 Inch data input เป็นคำสั่งเพื่อระบุระบบการวัดที่ใช้ในการกำหนดระยะทางเป็นระบบอังกฤษ (นี้ๆ) รูปแบบของคำสั่งคือ G20

G21 Metric data input เป็นคำสั่งเพื่อระบุระบบการวัดที่ใช้ในการกำหนดระยะทางเป็นระบบเมตริก (ม.ม.) รูปแบบของคำสั่งคือ G21

G32 Thread cutting เป็นคำสั่งเพื่อใช้ในการทำเกลียว รูปแบบของคำสั่งคือ G32 Z(W)\_\_\_\_ F\_\_\_\_\_ เมื่อ F คือ ระยะห่างระหว่างยอดเกลียว (Pitch)

รูปที่ ก.9 แสดงระยะห่างระหว่างยอดเกลียว

G40 Tool tip R compensation cancel เป็นคำสั่งเพื่อยกเลิกการซดเชยจมูกมีด รูปแบบของคำสั่งคือ G40

G41 Tool tip R compensation right เป็นคำสั่งเพื่อชดเชยค่าจมูกมีดในทิศทางขวา รูปแบบของคำสั่งคือ G41

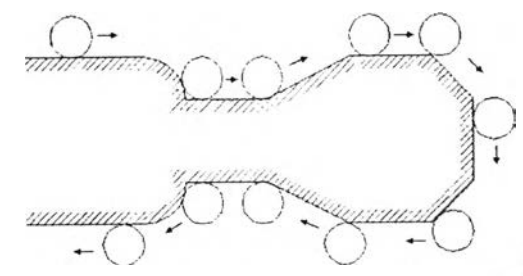

รูปที่ ก.10 แสดงทิศทางการซดเชยค่าจมูกมีดด้วยคำลิง G41

G42 Tool tip R compensation left เป็นคำสั่งเพื่อซดเชยค่าจมูกมีดในทิศทางซ้าย รูปแบบของคำสั่งคือ G42

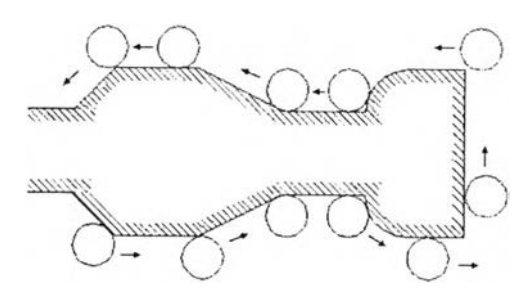

รูปที่ ก.11 แสดงทิศทางการชดเชยค่าจมูกมีดด้วยคำสั่ง G42

G50 Coordinate system setting

เป็นคำสั่งเพื่อระบุพิกัดของจุดกำเนิด และค่าความเร็วสูงสุดในการหมุนชองชิ้นงาน (รอบ/นาที)  $\overline{\mathbf{S}}$ ปแบบของคำสั่งคือ G50 X\_\_\_\_\_ Z\_\_\_\_\_ S\_\_\_\_\_

เมื่อ X และ Z คือพิกัดของหัวตัดเมื่อเทียบกับจุดกำเนิด

ร คือความเร็วรอบสูงสุด

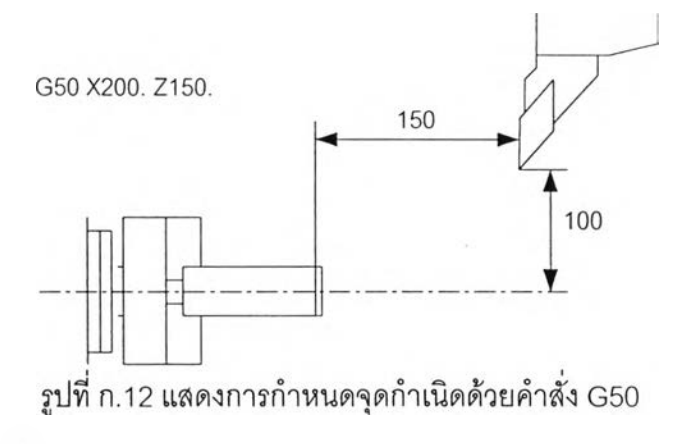

G96 Constant surface speed control เป็นคำสั่งเพื่อระบุให้การอ้างอิงความเร็วรอบในการหมุนชองชิ้นงานมีหน่วยเป็น ม.ม./นาที รูปแบบของคำสั่งคือ G96

G97 Constant spindle speed control

เป็นคำสั่งเพื่อระบุให้การอ้างอิงความเร็วรอบในการหมุนชองชินงานมีหน่วยเป็น รอบ/นาที รูปแบบของคำสั่งคือ G97

G98 Per minute feed เป็นคำสั่งเพื่อระบุให้การอ้างอิงความเร็วในการป้อนตัดของชิ้นงานมีหน่วยเป็น ม.ม./นาที รูปแบบของคำสั่งคือ G98

G99 Per revolution feed เป็นคำสั่งเพื่อระบุให้การอ้างอิงความเร็วในการป้อนตัดของชิ้นงานมีหน่วยเป็น ม.ม./รอบ รูปแบบของคำสั่งคือ G99

#### M Function

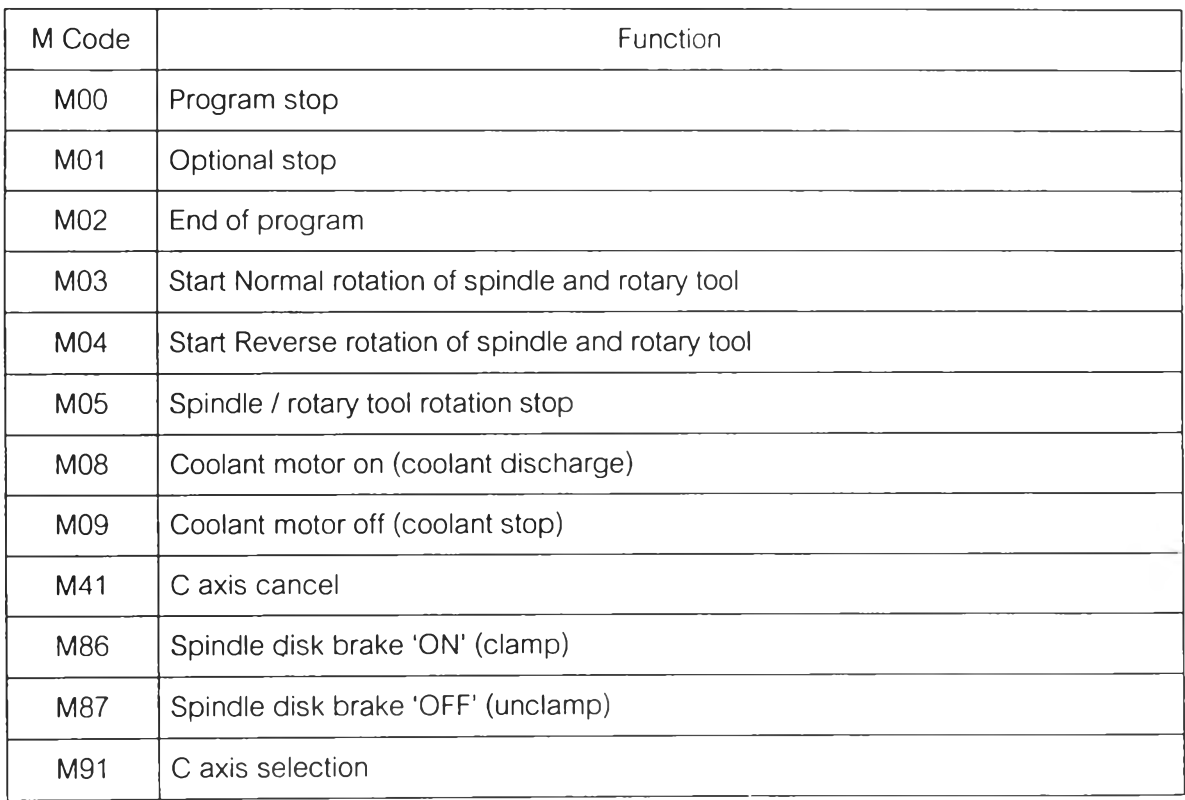

## ตารางที่ ก.3 แสดงคำสั่งต่างๆในกลุ่มอักขระ M

### MOO Program stop

เป็นการหยุดการทำงานของโปรแกรม เพือจุดประสงค์ต่างๆ คือ เพือนำเศษโลหะออก ตรวจวัดขนาด ของชิ้นงาน เป็นต้น โดยจะทำการหยุดการหมุนของชิ้นงาน หยุดการหล่อเย็น หยุดการเคลื่อนที่ทั้งหมด และเมื่อกดปม Start โปรแกรมจะเริ่มทำงานต่อ ทั้งนี้จำเป็นที่จะต้องทำการสั่งการทำงานของสารหล่อ เย็น สั่งการหมุนชิ้นงาน รวมทั้งสั่งการทำงานอื่นๆ ใหม่ทังหมด

รูปแบบของคำสั่งคือ M00

M01 Optional stop เป็นการหยุดการทำงานของโปรแกรม เช่นเดียวกับ M00 แต่คำสั่ง M01 จะทำงานได้ก็เฉพาะเมื่อสวิตช์ Optional Stop ที่เครื่องจักรถูกเลือกไว้แล้วเท่านั้น รูปแบบของคำสั่งคือ M01

M02 End of program หยุดการทำงานของโปรแกรม และรีเซตค่าต่างๆ กลับไปเป็นค่า Default รูปแบบของคำสั่งคือ M02

M03 Start Normal rotation of spindle and rotary tool ชิ้นงาน/มอเตอร์เริ่มหมุนในทิศตามเข็มนาป็กา รูปแบบของคำสั่งคือ M03

M04 Start Reverse rotation of spindle and rotary tool ชิ้นงาน/มอเตอร์ เริ่มหมุนในทิศทวนเข็มนา'ทิกา รูปแบบของคำสั่งคือ M04

M05 Spindle / rotary tool rotation stop หยุดการหมุนของชิ้นงาน/มอเตอร์ รูปแบบของคำสั่งคือ M05

M08 Coolant motor on (coolant discharge) เริ่มการฉีดสารหล่อเย็น รูปแบบของคำสั่งคือ M08

M09 Coolant motor off (coolant stop) หยุดการฉีดสารหล่อเย็น รูปแบบของคำสั่งคือ M09

M41 **c** axis cancel ยกเลิกการสั่งการทำงานในแกน C รูปแบบของคำสั่งคือ M41

M86 Spindle disk brake 'ON' (clamp) ยึดจับชิ้นงานเพื่อให้อยู่นิ่ง สำหรับการทำงานในแกน C รูปแบบของคำสั่งคือ M86

M87 spindle disk brake 'OFF' (unclamp) ยกเลิกการยึดจับชิ้นงานเพื่อให้อยู่นิ่ง รูปแบบของคำสั่งคือ M87

M91 **c** axis selection หมวดการสั่งการทำงานในแกน C รูปแบบของคำสั่งคือ M91

ภาคผนวก ข.

ตัวอย่างรูปภาพมีดตัด

รูปภาพมีดตัดที่ใช้การทดสอบการทำงานของโปรแกรมประกอบด้วยมีดตัดต่างๆดังนี้

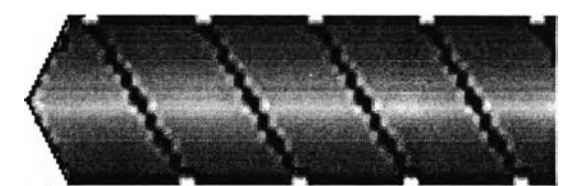

รูปที่ ข.1 รูปมีดตัดจากไฟล์รูปภาพชื่อ Drill01.BMP

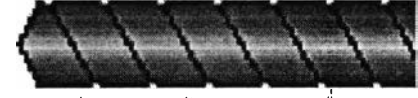

รูปที่ ข.2 รูปมีดตัดจากไฟล์รูปภาพชื่อ Drill02.BMP

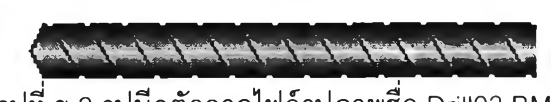

รูปที่ ข.3 รูปมีดตัดจากไฟล์รูปภาพชื่อ Drill03.BMP

g g g a g a g a g a g a g รูปที่ ข.4 รูปมีดตัดจากไฟล์รูปภาพชื่อ Drill04.BMP'

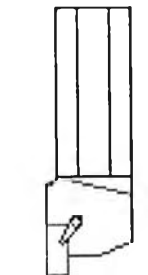

รูปที่ ข.5 รูปมีดตัดจากไฟล์รูปภาพชื่อ Groove01.BMP

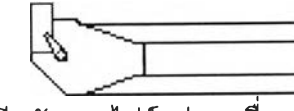

รูปที่ ข.6 รูปมีดตัดจากไฟล์รูปภาพชื่อ Groove02.BMP

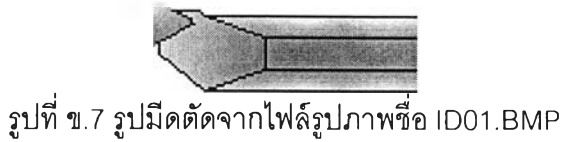

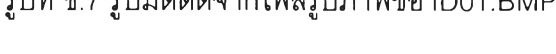

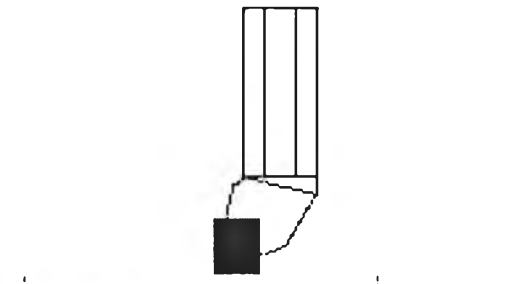

,, i Z , รูปที่ ข.8 รูปมีดตัดจากไฟล์รูปภาพชื่อ NoseO.BMP

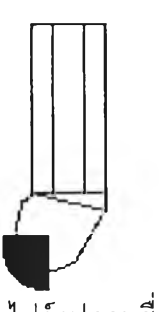

รูปที่ ข.9 รูปมีดตัดจากไฟล์รูปภาพชื่อ Nose7\_5.BMP

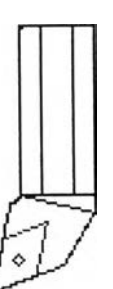

รูปที่ ข.10 รูปมีดตัดจากไฟล์รูปภาพชื่อ OD01.BMP

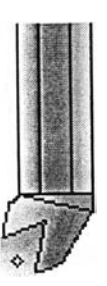

รูปที่ ข.11 รูปมีดตัดจากไฟล์รูปภาพชือ OD02.BMP

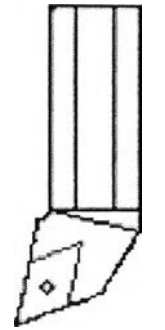

รูปที่ ข.12 รูปมีดตัดจากไฟล์รูปภาพซื่อ OD03.BMP

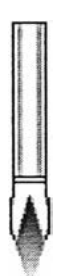

รูปที่ ข.13 รูปมีดตัดจากไฟล์รูปภาพซื่อ OD04.BMP

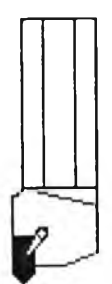

รูปที่ ข.14 รูปมีดตัดจากไฟล์รูปภาพซื่อ ThreadOl .BMP

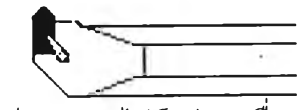

รูปที่ ข.15 รูปมีดตัดจากไฟล์รูปภาพชื่อ Thread02.BMP

#### ภาคผนวก ค.

### ข้อความแสดงความผิดพลาดในการใช้โปรแกรม

แบ่งออกเป็น 2 ประ๓ ทคือ

- ผิดหลักไวยากรณ์ (Syntax Error)
- ความผิดพลาดระหว่างการทำงาน (Runtime Error)

**ผิด**หลักไวยากรณ์

ErrlOUh **=** "Err101 : c ต้องตามด้วยจำนวน";

Err101En = "Err101 : C command require number consequently.";

Err102Th **=** "Err102 : F ต้องตามด้วยจำนวน";

Err102En = "Err102 : F command require number consequently.";

Err103Th **=** "Err103 : H ต้องตามด้วยจำนวน";

Err103En = "Err103 : H command require number consequently.";

Err104Th **=** "Err104 : I ต้องตามด้วยจำนวน";

Err104En **=** "Err104 :**:** I command require number consequently.";

Err105Th **=** "Err105 **:** K ต้องตามด้วยจำนวน";

Err105En **=** "Err105 **:** K command require number consequently.";

Err106Th **=** "Err106 : N ต้องตามด้วยจำนวนเต็ม";

Err106En **=** "Err106 : N command require Integer consequently.";

Err107Th **=** "Err107 : 0 ต้องตามด้วยจำนวนเต็ม";

Err107En **=** "Err107 : 0 command require integer consequently.";

Err108Th **=** "Err108 : ร ต้องตามด้วยจำนวน";

Err108En = "Err108 : ร command require number consequently.";

Err109Th = "Err109 : บ ต้องตามด้วยจำนวน";

Err109En = "Err109 : บ command require number consequently.";

Err110Th = "Err110 : พ ต้องตามด้วยจำนวน";

Err110En = "Err110 : พ command require number consequently.";

Err111Th = "Err111 : X ต้องตามด้วยจำนวน";

 $Err111En = "Err111 : X command require number consequently."$ ;

Err112Th = "Err112 : z ต้องตามด้วยจำนวน";

Err112En = "Err112 : Z command require number consequently.";

Err113Th = "Err113 : G ต้องตามด้วยจำนวน";

Err113En = "Err113 : G command require parameter consequently.

Err114Th = "Err114 : M ต้องตามด้วยจำนวน";

Err114En = "Err114 ; M command require parameter consequently.

Err115Th = "Err115 : T ต้องตามด้วยจำนวนเต็ม 4 หลัก";

Err115En = "Err115 : T command require 4 digits consequently.";

Err120Th = "Err120 : ค่า c เกินขอบเขต";

Err120En = "Err120 : C value is out of Range.";

Err121Th = "Err121 : ค่า F เกินขอบเขต";

Err121 En = "Err121 : F value is out of Range.";

Err122Th = "Err122 : ค่า H เกินขอบเขต";

Err122En = "Err122 : H value is out of Range.";

Err123Th = "Err123 : ค่า I เกินขอบเขต";

Err123En = "Err123 : I value is out of Range.";

Err124Th = "Err124 : ค่า K เกินขอบเขต";

Err124En = "Err124 : K value is out of Range.";

Err125Th = "Err125 : ค่า N เกินขอบเขต";

 $Err125Fn = "Err125 : N value is out of Range."$ 

Err126Th = "Err126 : ค่า O เกินขอบเขต";

Err126En = "Err126 : O value is out of Range.";

Err127Th = "Err127 : ค่า ร เกินขอบเขต";

Err127En = "Err127 : ร value is out of Range.";

Err128Th = "Err128 : ค่า บ เกินขอบเขต";

Err128En = "Err128 : บ value is out of Range.";

Err129Th = "Err129 : ค่า พ เกินขอบเขต";

Err129En = "Err129 : พ value is out of Range.";

Err130Th = "Err130 : ค่า X เกินขอบเขต";

Err130En = "Err130 :  $X$  value is out of Range.":

Err131Th = "Err131 ; ค่า z เกินขอบเขต";

Err131 En = "Err131 :  $Z$  value is out of Range.";

Err132Th = "Err132 ; ไม่มี G ที่ระบุ";

Err132En = "Err132 : G command was not exist.";

Err133Th = "Err133 : ไม่มี M ที่ระบุ";

Err133En = "Err133 : M command was not exist.";

Err134Th = "Err134 : ระบุมีดตัดได้เฉพาะ 01-08";

Err134En = "Err134 : Tool number must be  $01-08$ ":

Err135Th = "Err135 ; ระบุออฟเซตได้เฉพาะ 00-16";

Err135En = "Err135 : Tool offset value must be 00-16";

Err140Th = "Err140 : **c** และ H ระบุในบรรทัดเดียวกันไม่ได้";

Err140En = "Err140 : **c** and H cannot define in same block";

Err141Th = "Err141 : H และ **c** ระบุในบรรทัดเดียวกันไม่ได้";

Errl 41 En **=** "Err141 **:** H and **c** cannot define in same block";

Err142Th = "Err142 : X และ บ ระบุในบรรทัดเดียวกันไม่ได้";

Err142En = "Err142 : X and บ cannot define in same block";

Err143Th = "Err143 : บ และ X ระบุในบรรทัดเดียวกันไม่ได้";

Err143En = "Err143 : บ and X cannot define in same block";

Err144Th = "Err144 : z และ พ ระบุในบรรทัดเดียวกันไม่ได้";

Err144En = "Err144 :  $Z$  and W cannot define in same block";

Err145Th = "Err145 : พ และ z ระบุในบรรทัดเดียวกันไม่ได้";

Err145En = "Err145 : พ and z cannot define in same block";

Err150Th = "Err150 : ไม่มีคำสั่งที่ระบุ";

Err150En = "Err150 : Character was not existed I";

Err151Th = "Err151 : คำสั่งซา'';

Err151En = "Err151 : override command";

Err152Th = "Err152 : N ต้องเป็นคำสั่งแรกในบรรทัด";

 $Err152Fn = "Err152 : N must be first word"$ ;

Err153Th = "Err153 : o ต้องเป็นคำสั่งแรกในบรรทัด";

 $Err153En = "Err153 : O must be first word"$ :

- Err154Th = "Err154 : G98 หรือ G99 ต้องเป็นคำสั่งเดี่ยว";
- Err154En = "Err154 : G98 or G99 must be single command";
- Err155Th = "Err155 : MOO M01 หรือ M02 ต้องเป็นคำสั่งเดี่ยว";
- Err155En = "Err155 : MOO, M01 or M02 must be single command";
- Err160Th = "Err160 : ห้ามระบุ บ ในบรรทัด G04";
- Err160En = "Err160 : U cannot apply in G04 block.";
- Err161Th = "Err161 : ห้ามระบุ น ในบรรทัด G04";
- Err161 En = "Err161 :  $\mu$  cannot apply in G04 block.";
- Err162Th = "Err162 : ห้ามระบุ พ ในบรรทัด G04";
- Err162En = "Err162 : W cannot apply in G04 block.";
- Err163Th = "Err163 : ห้ามระบุพในบรรทัด G04";
- Err163En = "Err163 : w cannot apply in G04 block.";
- Err164Th = "Err164 : ห้ามระบุ **z** ในบรรทัด G04";
- Err164En = "Err164 :  $Z$  cannot apply in G04 block.";
- Err165Th = "Err165 : ห้ามระบุ z ในบรรทัด G04";
- Err165En = "Err165 :  $z$  cannot apply in G04 block.";
- $Err170Th = "Err170 : 20$  : ขนาดต้องมากกว่าศูนย์";
- Err170En = "Err170 : number must be larger than zero";
- Err171Th = "Err171 : ระบุค่าเต้นผ่านศูนย์กลางของชิ้นงาน";
- Err171En = "Err171 : require number for Diameter.";
- Err172Th = "Err172 : ระบุค่าความยาวของชิ้นงาน";
- $Err172En = "Err172$  : require number for Length.";
- Err173Th = "Err173 : ขนาดต้องไม่เกิน 180 ม.ม.";
- Err173En = "Err173 : number must be smaller than 180 mm.";
- Err174Th = "Err174 : ขนาดต้องไม่เกิน 7 นิ้ว";
- Err174En = "Err174 : number must be smaller than  $\overline{7}$  inch";
- Err175Th = "Err175 : ขนาดต้องไม่เกิน 250 ม.ม.";
- Err175En = "Err175 : number must be smaller than 250 mm.";
- Err176Th = "Err176 : ขนาดต้องไม่เกิน 9.84 นิ้ว";

Err176En = "Err176 : number must be smaller than 9.84 inch"; Err190Th = "Err190 : หน่วยผิด"; Err190En = "Err190 : not existed unit";

### ความผิดพลาดระหว่างการทำงาน

- Err300Th = "Err300 : ความเร็วรอบสูงสุดคือ 4500 รอบ/นาที";
- Err300En = "Err300 : Spindle Speed was limited at 4500 rpm.";
- Err301Th = "Err301 : ค่าความเร็วรอบต้องมากกว่าศูนย์";
- Err301 En = "Err301 : Spindle Speed must be specified more than zero";
- Err302Th = "Err302 : ค่าอัตราการป้อนตัดต้องมากกว่าศูนย์";
- Err302En = "Err302 : Feed Rate must be specified more than Zero";
- Err303Th = "Err303 : ต้องกำหนดค่า **c** ในการควบคุมแกน C";
- Err303En = "Err303 : **c** must be used เท C-Axis mode";
- $Err304$ Th = "Err $304$  ; ต้องกำหนดค่า H ในการควบคุมแกน C";
- Err304En = "Err304 : H must be used in C-Axis mode";
- Err305Th = "Err305 : ไม่สามารถเปิดรูปภาพมีดตัดได้";
- Err305En = "Err305 : Cannot open Cutting tool picture file";
- Err306Th = "Err306 : ค่าออฟเซตไม่ถูกต้อง";
- Err306En = "Err306 : Offset value doesn't exist";
- Err307Th = "Err307 : ไม่ลามารถเปลี่ยนทิศทางการหมุนในขณะที่ชิ้นงานกำลังหมุนอยู่ได้"
- Err307En = "Err307 : Unable to change direction during rotating";
- Err310Th = "Err310 : เบรกก่อนสั่งหมุน";
- Err310En = "Err310 : Brakes is not applied";
- Err311Th = "Err311 : ปลดเบรกก่อนสั่งหมุน";
- Err $311$  En = "Err $311$  : Brake is applied";
- Err312Th = "Err312 : เบรกกำลังทำงานอยู่แล้ว";
- Err312En = "Err312 : Braked is already applied";
- Err313Th = "Err313 : เบรกไม่ได้ทำงานอยู่";
- Err313En = "Err313 : Braked is not applied";

Err314Th = "Err314 : เบรกก่อนควบคุมแกน C";

- Err314En = "Err314 : Applied braked before use C-Axis mode";
- Err315Th = "Err315 : ไม่ลามารถเบรกในขณะที่ชิ้นงานหมุนอยู่ได้";
- Err315En = "Err315 : Cannot brake while spindle is rotating";
- Err316Th = "Err316 : ไม่อยู่ในการควบคุมแกน C";
- Err316En = "Err316 : not in C-Axis mode";
- Err317Th = "Err317 : อยู่ในส่วนควบคุมแกน C อยู่แล้ว";
- Err317En = "Err317 : Already in C-Axis mode";
- Err320Th = "Err320 : ระบุปลายมีดผิดพลาด";
- Err320En = "Err320 : Invalid tool tip";
- Err321Th = "Err321 : ระบุจุดสิ้นสุดผิดพลาด";
- Err321En = "Err321 : Invalid end point";
- Err322Th = "Err322 : มีดตัดเคลื่อนที่เกินขอบเขต";
- Err322En = "Err322 : Tools travel over bound";
- Err323Th = "Err323 : ซน I";
- Err323En = "Err323 : Crash !";
- Err324Th = "Err324 : G32 ต้องทำงานที่ความเร็วรอบคงที่";
- Err324En = "Err324 : G32 must operate in Constant Spindle Speed mode";
- Err325Th = "Err325 : มีการตัดชิ้นงานในการเคลื่อนที่ G00";
- $Err325En = "Err325 : \text{Cutting in GO0 mode";}$

#### ภาคผนวก ง.

## ข้อมูลเบื้องต้นเกี่ยวกับเครื่องกลึงชีเอ็นรีตัวอย่าง

เครื่องกลึงรีเอ็นรีตัวอย่างเป็นเครื่องกลึงชีเอ็นรีขนาดเล็กแบบ 3 แกนคือสามารถบังคับหัวตัด ให้เคลื่อนที่ได้ 2 แนว ตามแนวรัศมี(แกน X) และตามความยาวของชิ้นงาน(แกน Z) และสามารถบังคับ การเคลื่อนที่ของหัวจับชิ้นงานให้หมุนเป็นมุมตามที่ต้องการได้ ซึ่งถือเป็นการเคลื่อนที่ในอีกแกนหนึ่ง (แกน C) นอกจากนี้ที่ป้อมมีดบังมีการเพิ่มมอเตอร์ซึ่งมีความเร็วรอบคงที่เข้าไปเพื่อประโยชน์ในการ เจาะรูที่ชิ้นงาน เมื่อรวมกับความลามารถในการควบคุมมุมการหมุนช่วยให้เครื่องสามารถเจาะรูได้ณ. ตำแหน่งใดใดทั่วทั้งหน้าตัดของชิ้นงาน เครื่องกลึงรีเอ็นรีตัวอย่างนี้มีคุณสมบัติต่างๆคังนี้

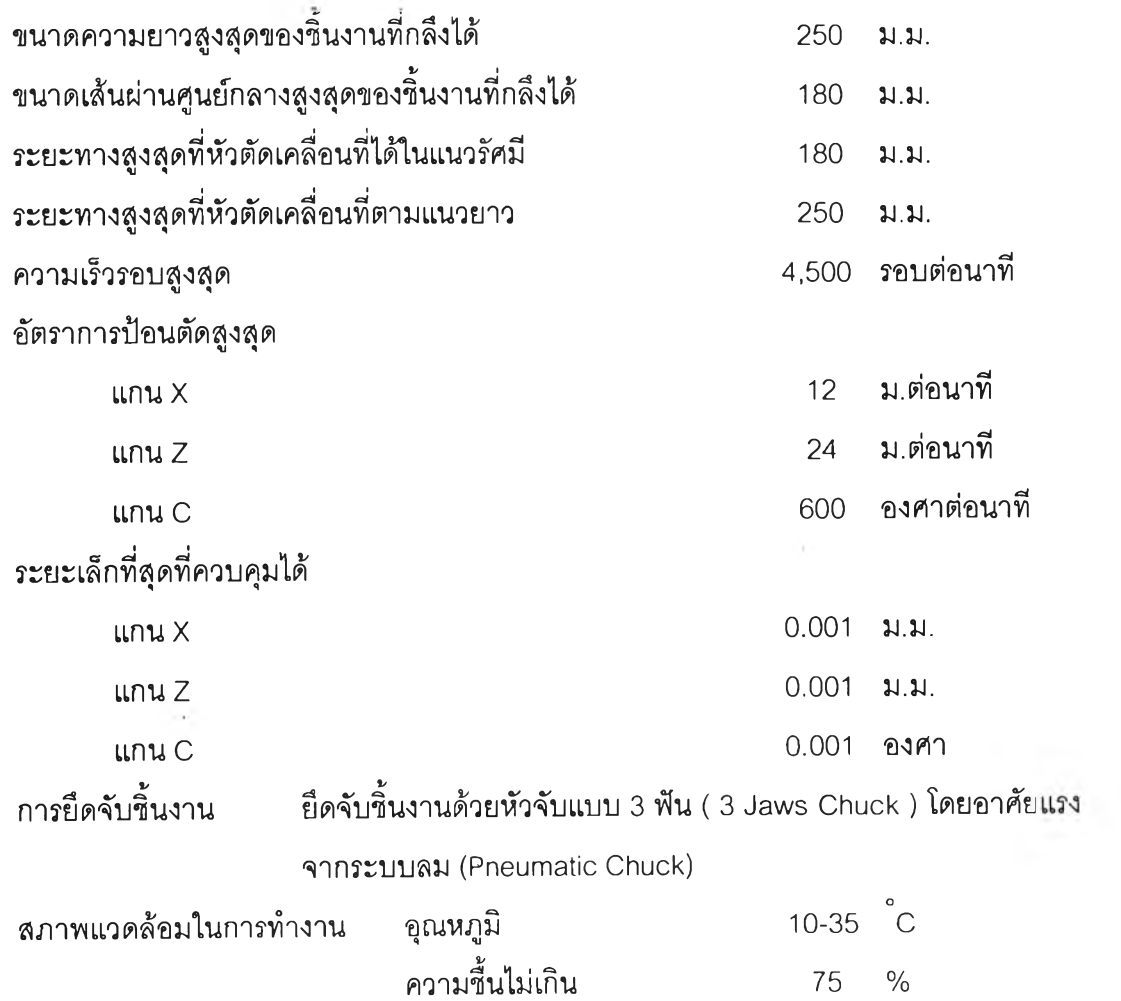

้อุปกรณ์ควบคุมการเคลื่อนที่ของมีดตัดและชุดรหัสสั่งการทำงาน ใช้เครื่องควบคุม(Controller) ของ FANUC 0T

#### **ภาคผนวก จ.**

## คู่มือการใช้โปรแกรม

การใช้งานโปรแกรมแบ่งออกเป็น 2 ส่วน คือ

- จัดเตรียมข้อมูลชุดรหัสสั่งการทำงานเพื่อจำลองการทำงาน
- ควบคุมการจำลองการทำงาน

การจัดเตรียมข้อมูลชุดรหัสสั่งการทำงานเพื่อจำลองการทำงานประกอบด้วย

- การเปิดไฟล์ข้อมูลเดิมมาใช้
- การแก้ไขข้อมูล
- การค้นหา
- การบันทึกการแก้ไข
- การพิมพ์รายงาน
- การระบุมืดตัด
- การระบุค่าออฟเซตต่างๆ
- การกำหนดตัวเลือกการหยุด
- การเปลี่ยนภาษา

ควบคุมการจำลองการทำงาน ประกอบด้วย

- การจำลองการทำงานทึละบรรหัด
- การจำลองการทำงานต่อเนื่อง
- การพักการจำลองการทำงาน
- การยกเลิกการจำลองการทำงาน

## **อธิบายการใช้งานโปรแกรมแบบไปทีละขน**

*ก า ร เป ีด ไ ฟ ล ์ข ้อ ม ล เ ด ิม ม า ใ ช ้*

1. เมื่อเข้าสู่โปรแกรมแล้ว เลือกที่เมนู แ<u>ฟ้</u>ม->เปิด หรือกดคีย์บอร์ด Ctrl+O หรือกดที่ปุ่ม $\Box$  จะ ปรากฏหน้าต่างเพื่อให้ระบุชื่อไฟล์ที่ต้องการ ดังรูป

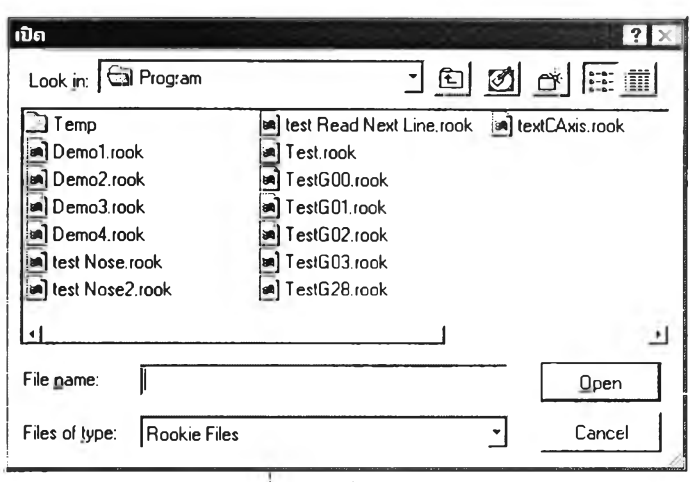

รูปที ง.1 หน้าต่างเปิด

2. เลือกชื่อไฟล์ที่ต้องการ หรือพิมพ์ชอไฟล์ลงไนช่อง File name แล้วกดปุ่ม

Open

3. โปรแกรมจะทาการเปดไฟล์ข้อมูลขนมา พรอมสาหรบการทางานตอไป

*ก า ร แ ก ไ ข ข ้อ ม ูล*

ผูใซ้สามารถแก้ไขข้อมูลอักษรในลํวนต่างๆ ได้ตามต้องการ โดยสามารถกดเมาส์ปุมขวา เพื่อเรียกเมนู การแก้ไขข้อมูลขึ้นมาใช้ใต้ทันที

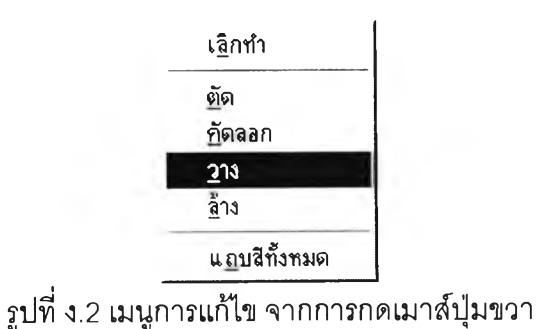

*ก า ร ค ้น ห า /แ ท น ท ี่*

1. เมือต้องการค้นหาคำที่ต้องการให้เลือกที่เมนู แก้ไข->ค้นหา หรือกดคีย์บอร์ด Ctrl+F หรือกดปม จะปรากฏหน้าต่างค้นหาดังรูป

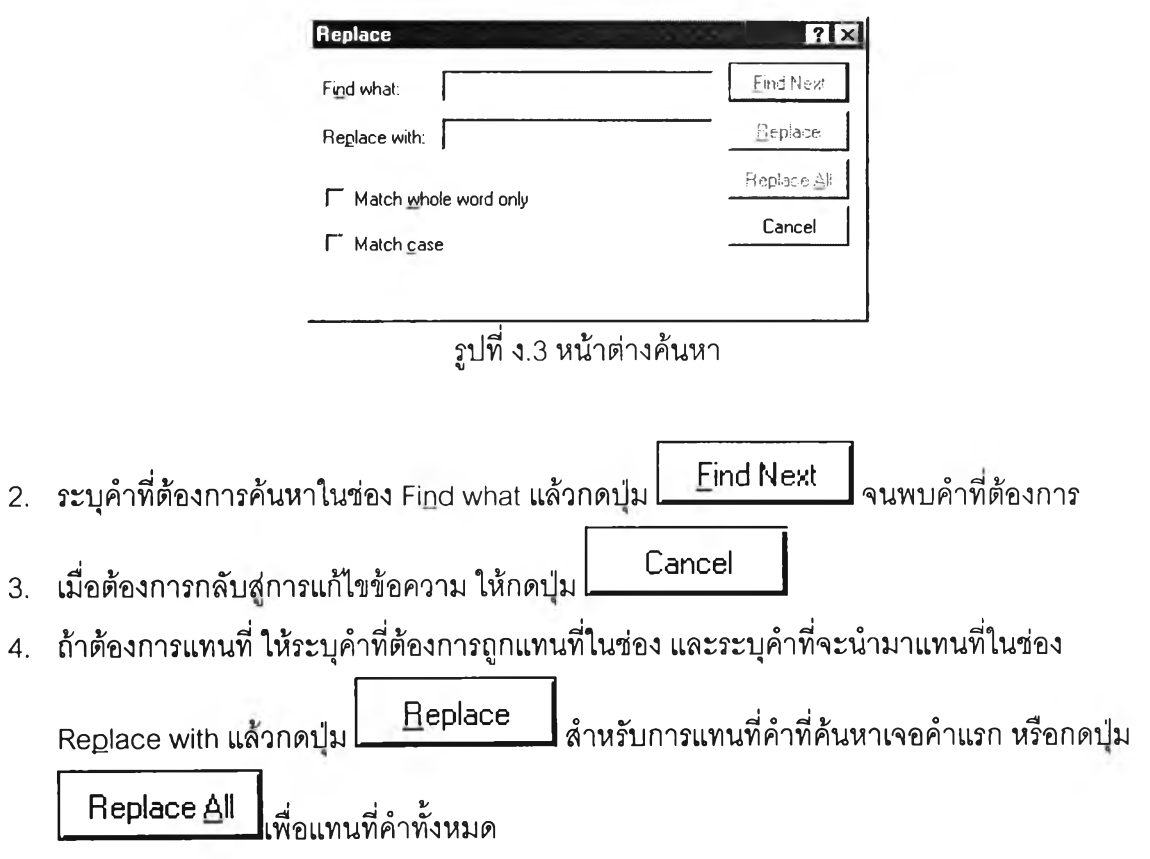

*ก า ร บ ัน ท ึก ก า ร แ ก ้ไ ข*

- 1. เมื่อต้องการบันทึกการแก้ไขไว้ในไฟล์ข้อมูลเดิม ให้เลือกทีเมนู แฟ้ม->บันทึก หรือกดคีย์บอร์ด Ctrl+S หรือ กดที่ปุ่ม $\boxed{11}$  โปรแกรมจะทำการบันทึกข้อมูลไว้ในไฟล์ข้อมูลเดิม
- 2. เมื่อต้องการบันทึกการแก้ไขโดยต้องการเปลี่ยนชื่อไฟล์ด้วย ให้เลือกที่เมนู แฟ้ม->บันทึกเป็น จะ ปรากฏหน้าต่างให้ป้อนชื่อไฟล์ดังรูป

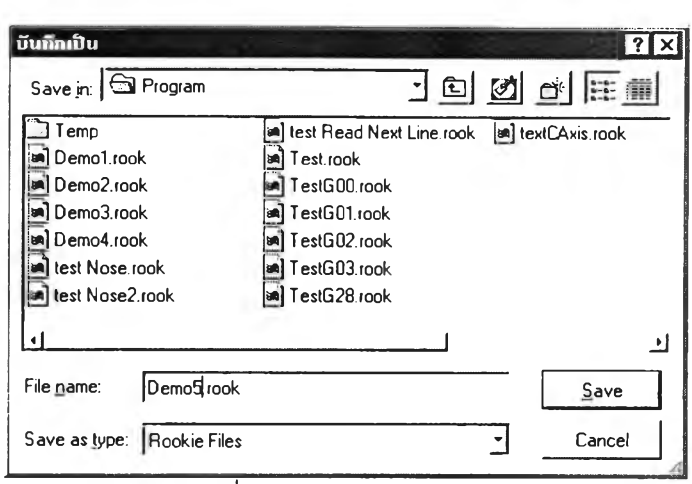

รปที่ ง.4 หน้าต่างบันทึกเป็น

3. เลือกชื่อไฟล์ที่ต้องการ หรือพิมพ์ชื่อที่ต้องการลงในช่อง File <u>n</u>ame แล้วกดปุ่ม

**Save**

4. โปรแกรมจะทำการบันทึกข้อมูลไว้ในไฟล์ที่กำหนด

### *ก า ร พ ิม พ ์ร า ย ง า น*

1. ถ้าต้องการพิมพ์ชุดรหัสสังการทำงานให้เลือกที่เมนู แฟ้ม->พิมพ์เปรแกรม หรือกดคีย์บอร์ด ctrl+p จะปรากฏหน้าต่างพิมพ์ให้กดที่ป่ม 0K Ï *0* 1 ธ ุ) [fth *m :* พิมพ์โปรแกรม พิมพ์ฐปชิ้นงาน 2. หรือกดที่ปุ่ม  $\blacksquare$  จะปรากฏเมนู ให้เลือกที่พิมพ์โปรแกรม 3. ถ้าต้องการพิมพ์รูปชิ้นงานให้เลือกที่เมนู แฟ้ม->พิมพ์รูปชิ้นงาน จะปรากฏหน้าต่างพิมพ์ให้กดที่ ปม 0K 4. หรือกดที่ปุ่ม & จะปรากฏเมนู ให้เลือกที่พิมพ์รูปชิ้นงาน **10 X & P** --------- พิมพ์โปรแกรม พิมพ์รูปชิ้นงาน

## *ก า ร ร ะ บ ุม ีด ต ัด*

- 1. เลือกที่เมนู ตั้งค่าหัวตัด->เลือกหัวตัด หรือกดคีย์บอร์ด Ctrl+T
- 2. จะปรากฏหน้าต่างตังรูป

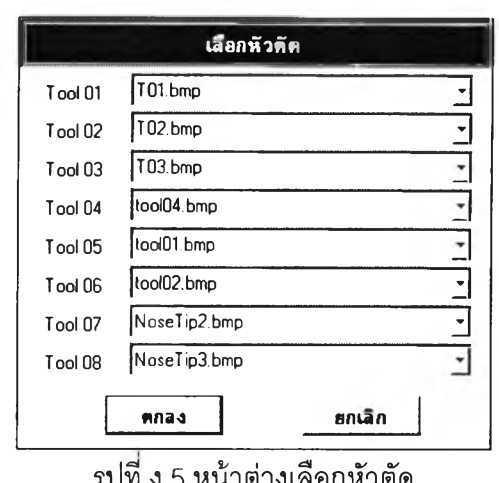

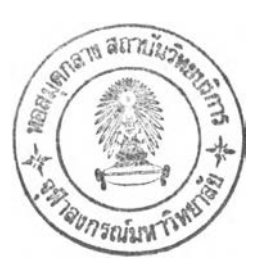

รูปที ง.5 หน้าต่างเลือกหัวตัด

**คกลง** 

3. เลือกรูปภาพสำหรับหัวตัดแต่ละหมายเลข แล้วกดปุ่ม

### *ก า ร ร ะ บ ุค ่า อ อ ฟ เซ ต*

- 1. เลือกที่เมนู ตั้งค่าหัวตัด->ระบุค่าออฟเซต หรือกดคีย์บอร์ด Ctrl+D
- 2. จะปรากฏหน้าต่างดังรูป

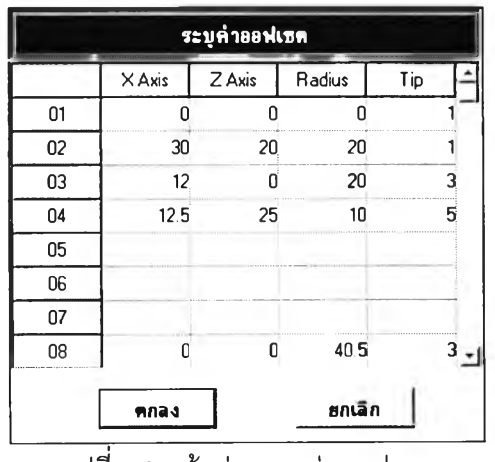

รูปที่ ง.6 หน้าต่างระบุค่าออฟเซต

ฑกลง

3. ระบุค่าออฟเซตตามต้องการแล้วกดปุ่ม

*ก า ร ก ำ ห น ด ต ัว เล ือ ก ก า ร ห ย ุด*

เลือกที่เมนู ตั้งค่าหัวตัด->ตัวเลือกการหยุด

*ก า ร เป ล ี่ย น ภ า ษ า*

เลือกที่เมนู ช่วยเหลือ->English Menu

# *ก า ร จ ำ ล อ ง ก า ร ท ำ ง า น ท ีล ะ บ ร ร ท ัด* เลือกที่เมนู จำลองการทำงาน->ไปทีละขั้น หรือกดปุ่ม <mark>LD</mark>

*ก า ร จ ำ ล อ ง ก า ร ท ำ ง า น ต ่อ เน ื่อ ง* เลือกที่เมนู จำลองการทำงาน->เริ่ม หรือกดปม

*ก า ร พ ัก ก า ร จ ำ ล อ ง ก า ร ท ำ ง า น*

เลือกที่เมนู จำลองการทำงาน->หยุด หรือกดป้ม LüJ โปรแกรมจะทำงานจนสิ้นสุดการทำงานใน บรรทัดปัจจุบันแล้วหยุดรอการสั่งงานต่อไป

*ก า ร ย ก เล ิก ก า ร จ ำ ล อ ง ก า ร ท ำ ง า น*

เลือกที่เมนู จำลองการทำงาน->ยกเลิก หรือกดปม L ï l จะเป็นการสิ้นสุดการจำลองการทำงานและ กลับส่การทำงานในส่วนจัดเตรียมข้อมูลชุดรหัสสั่งการทำงาน

### ภาคผนวก ฉ

### ระบบช่วยเหลือ

ผู้ใช้ลามารถแกใช้โปรแกรมโดยเบื้องต้นได้ด้วยตัวเอง ด้วยความช่วยเหลือจากระบบช่วยเหลือ ซึ่งมีเนื้อหาเกี่ยวกับ การติดตั้งโปรแกรม การใช่โปรแกรม และการเขียนรหัสสั่งการทำงาน

### การใช้ระบบช่วยเหลือ

ผู้ใช้สามารถเช้ายู่ระบบช่วยเหลือได้โดยการกดคีย์ F1 เมื่ออยู่ในโปรแกรม หรือเลือกจากเมนู ระบบช่วยเหลือ-> เนื้อหา จะปรากฏหน้าแรกของระบบช่วยเหลือ คือหน้าการติดตั้งโปรแกรม ดังรูปที่ ฉ.1

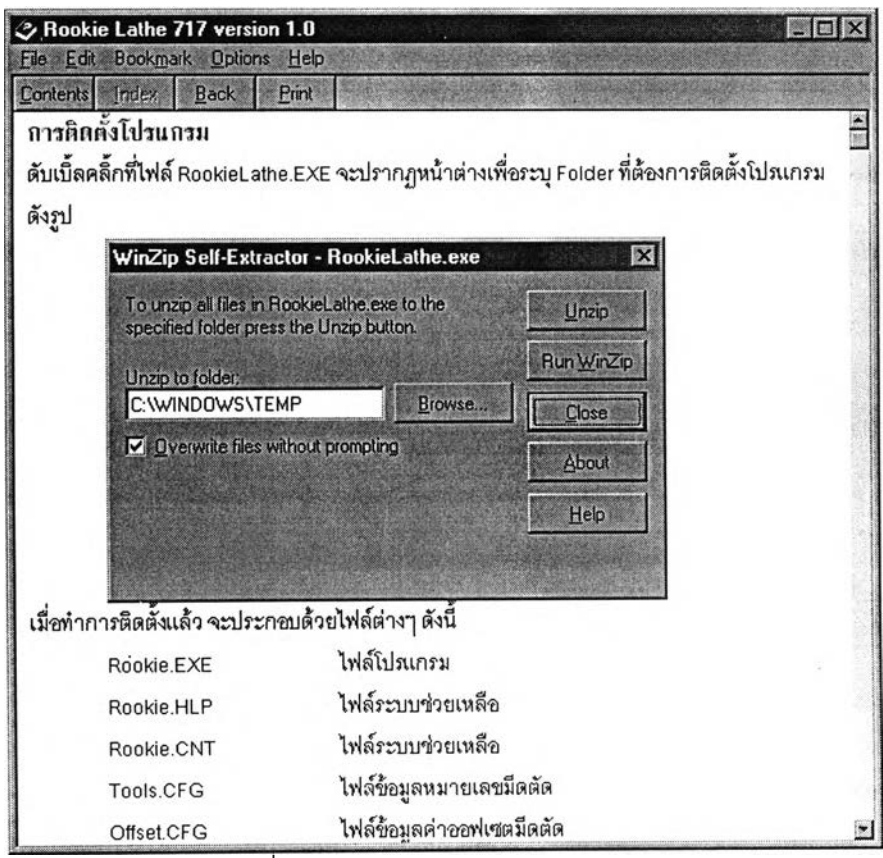

รูปที่ ฉ.1 แสดงหน้าต่างระบบช่วยเหลือ

เมื่อผู้ใช้ต้องการเข้าสู่เนื้อหาส่วนอื่นของระบบช่วยเหลือให้กดที่ปุ่ม <mark>Contents</mark> จะปรากฏหน้า ต่างดังรูปที่ ฉ.2

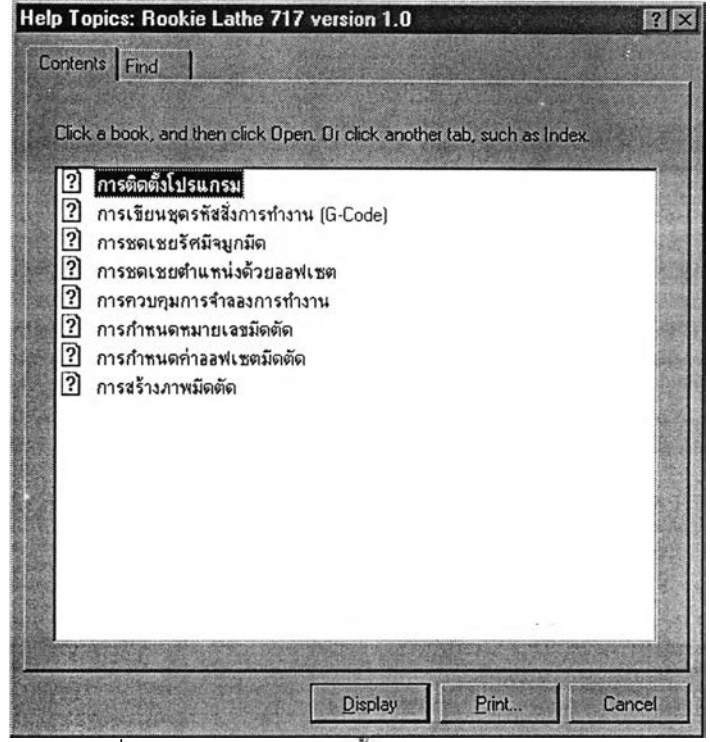

รูปที่ ฉ.2 แสดงหน้าต่างเนือหาของระบบช่วยเหลือ

เลือกหัวข้อที่ต้องการแล้วกดที่ปุ่ม <mark>Bisplay. 1</mark>หรือในเนื้อหาของระบบช่วยเหลือ คำที่มีคำอธิบายเพิ่ม เติมจะขีดด้วย เล้นใต้ 1 เล้น ผู้ใข้สามารถกดที่คำดังกล่าวเพื่อดูเนื้อหาเพิ่มเติมได้ และเมื่อผู้ใช้ต้องการ ที่จะพิมพ์เนื้อหาในหน้าที่ปรากฏอยู่ ให้กดที่ปุ่ม <u>=== Print...</u>

เนื้อหาของระบบช่วยเหลือ ประกอบด้วยหัวข้อหลักคือ

- การติดตั้งโปรแกรม และไฟล์ที่เกี่ยวข้อง
- การเขียนชุดรหัสสั่งการทำงาน
	- ระบบการอ้างอิงตำแหน่ง
	- ระบบการระบุค่าของพิกัด
	- อักขระต่างๆ และค่าตัวเลข
	- รูปแบบการใช้คำสั่ง G ต่างๆ
	- รูปแบบการใช้คำสั่ง M ต่างๆ
- การชดเชยรัศมีจมูกมีด i,
- การชดเชยตำแหน่งด้วยออฟเซต
- การควบคุมการจำลองการทำงาน
- การกำหนดหมายเลขมีดดัด
- การกำหนดค่าออฟเซตมีดตัด
- การสร้างภาพมีดตัด

โดยเนื้อหาในระบบช่วยเหลือจะสามารถดูได้จาก ภาคผนวก ก. และ ภาคผนวก จ.

#### **ภาคผนวก ช.**

## การคำนวณเกี่ยวกับเกลียว

# เพอทำการกลึงเกลียวใหใต้ขนาดที่ถูกต้องตามที่ต้องการ จำเป็นต้องมีการคำนวณต่างๆ สามารถแสดงไต้ด้วยสูตรและรูปภาพต้งนี้

## สัญลักษณ์ที่ใช้

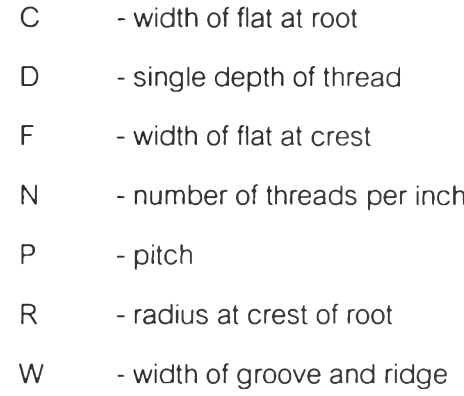

เกลียวแบบ American national

þ,

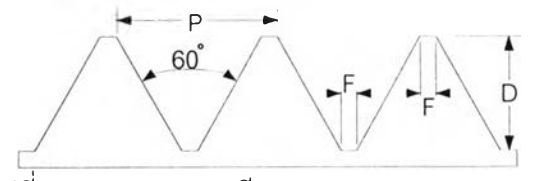

รูปที่ ซ.1 แสดงภาพเกลียวแบบ American national

 $D = .6495 \times P$  หรือ  $D =$  --------N  $F = .125 \times P$  หรือ  $F =$   $\longrightarrow$ N

เกลียวแบบ Whitworth

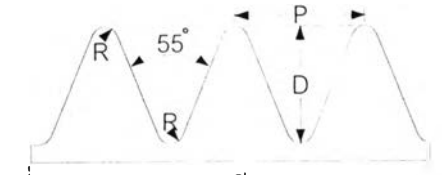

รูปที่ ช.2 แสดงภาพเกลียวแบบ Whitworth

D = .6403 x P 
$$
\vec{w} \cdot \vec{B} \cdot \vec{D} = \frac{.6403}{N}
$$
  
R = .1373 x P  $\vec{w} \cdot \vec{B} \cdot \vec{B} \cdot \vec{B} = \frac{.1373}{N}$ 

เกลียวแบบ Unified

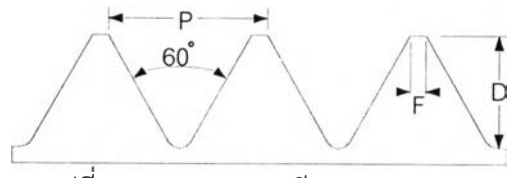

รูปที ช.3 แสดงภาพเกลียวแบบ Unified

เกลียวนอก

D = .6134 x P 
$$
\vec{w} \cdot \vec{B} \cdot \vec{D} = \frac{.6134}{N}
$$
  
F = .125 x P  $\vec{w} \cdot \vec{B} \cdot \vec{B} = \frac{.125}{N}$ 

เกลียวใน

D = .5413 x P 
$$
\vec{w} \cdot \vec{B} = \frac{.5413}{N}
$$
  
F = .250 x P  $\vec{w} \cdot \vec{B} = \frac{.250}{N}$ 

เกลียวแบบ Acme

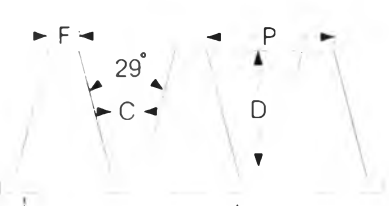

รูปที ซ.4 แสดงภาพเกลียวแบบ Acme

อ ตํ่าสุด = .500 X P อ สูงสุด = .500 X P + .010 F = .3707 X P C = .3707 X P - .0052

เกลียวแบบ Brown and Sharpe Worm

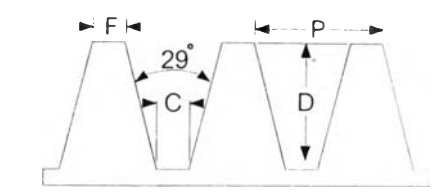

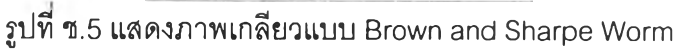

 $D = .6866 \times P$  $F = .335 \times P$  $C = .310 \times P$ 

เกลียวแบบ International Metric

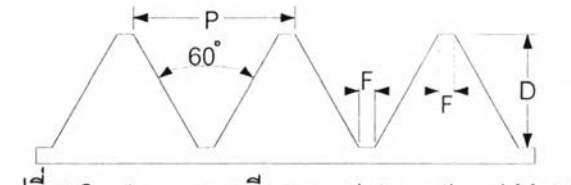

รูปที่ ช.6 แสดงภาพเกลียวแบบ International Metric

D สูงสุด = .7035 X P D ตำสุด = .6855 X P F = .125 X P R สูงสุด = .0633 X P R ตํ่าลุด = .054 X P

เกลียวแบบ Square

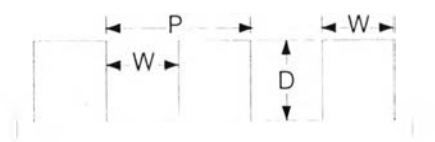

รูปที่ ช.7 แสดงภาพเกลียวแบบ Square

$$
D = .500 \times P
$$
  
F = .500 x P  
C = .500 x P + .002

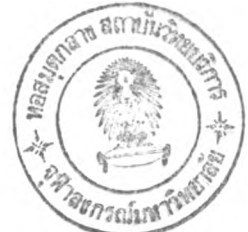

## ประวัติผู้วิจัย

นายณวัชร์ พงษ์พานิช เกิดวันจันทร์ที 14 พฤษภาคม พ.ศ. 2516 ที อ.เมือง จ.อุบลราชธานี สำเร็จการสืกษาตามหลักสูตรปริญญาวิศวกรรมศาลตรบัณฑิต สาขาวิชาวิศวกรรมการวัดคุม ภาควิชา เทคโนโลยีการวัดคุมทางอุตลาหกรรม คณะวิศวกรรมศาสตร์ สถาบันเทคโนโลยีพระจอมเกล้าเจ้าคุณ ทหารลาดกระบัง ในปี พ.ศ. 2538 และเข้าสืกษาต่อในหลักสูตรปริญญาวิศวกรรมศาลตรมหาบัณฑิต สาขาวิชาวิศวกรรมอุตสาหการ ภาควิชาวิศวกรรมอุตสาหการ คณะวิศวกรรมศาสตร์ จุฬาลงกรณ์ มหาวิทยาลัย เมื่อปีการสืกษา 2539